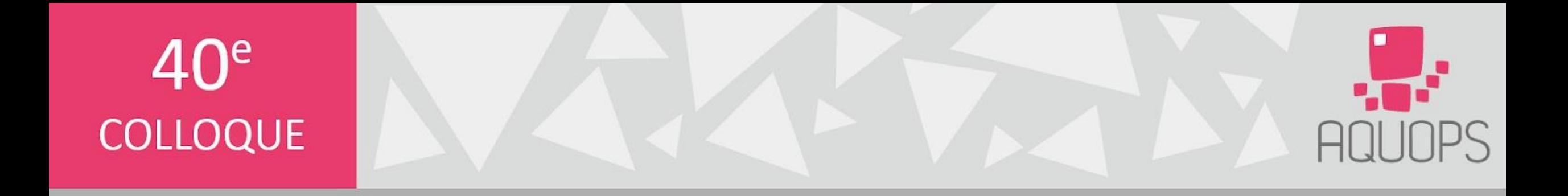

#### mpictement genr *Genial.ly, c'est complètement génial! | 7507*

## Cheminots.weebly.com **AQUOPS 2022**

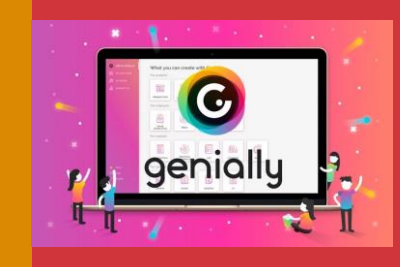

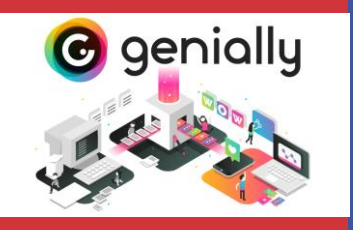

# **Genial.ly, c'est complètement génial!**

À votre arrivée, allez vous inscrire:

Ensuite, allez jouer! cheminots.weebly.com

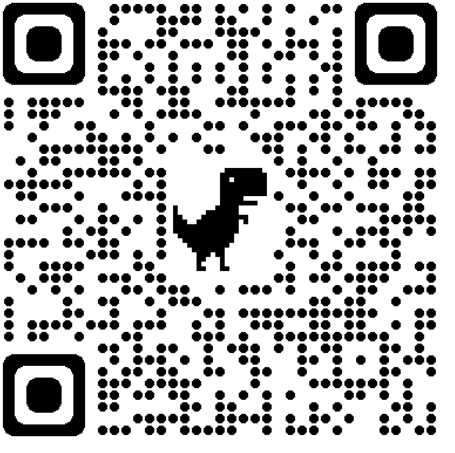

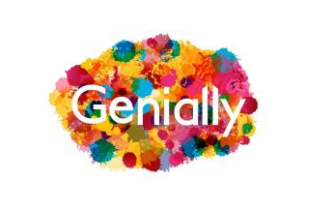

Catherine Bélanger & Karine Rouleau 14/04/2022

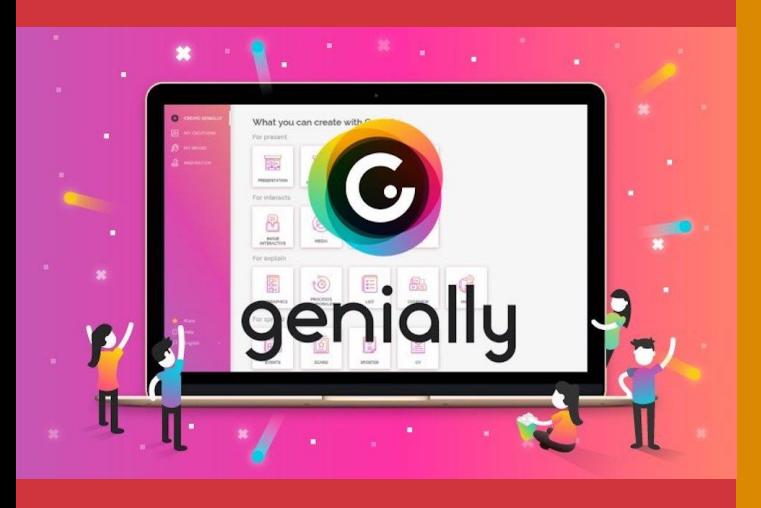

## cheminots.weebly.com

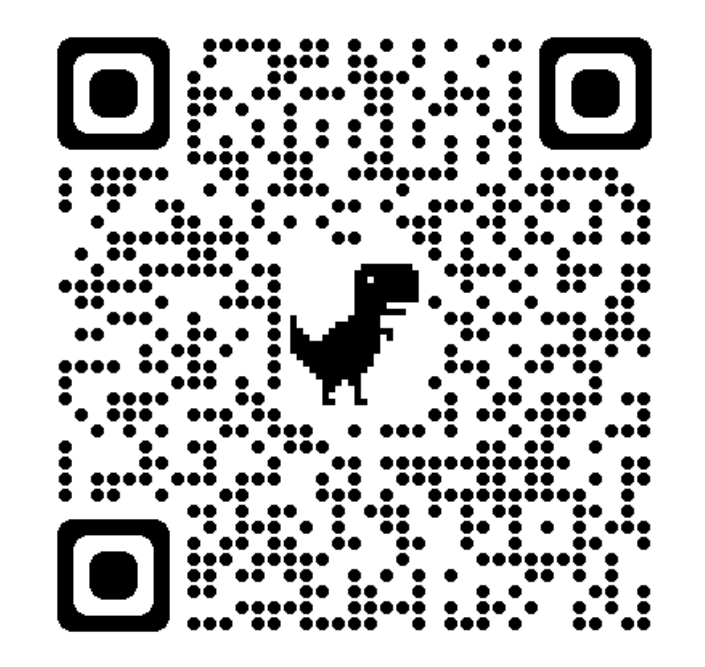

## **Programme**

Présentation des présentatrices Essais des jeux interactifs Les plus et les moins de la plateforme Exploration du tableau de bord - Inspiration - Créer un Genial.ly Pas à pas pour la création d'un jeu - Menu de gauche - Interactivité

- Menu du haut
- Publier!

## **Objectifs de la formation**

- Découvrir la plateforme interactive Génial.ly
- S'approprier les fonctionnalités de base
- Créer dans le plaisir un jeu qui vous sera utile avec vos élèves

## Vers l'infini et plus loin encore!

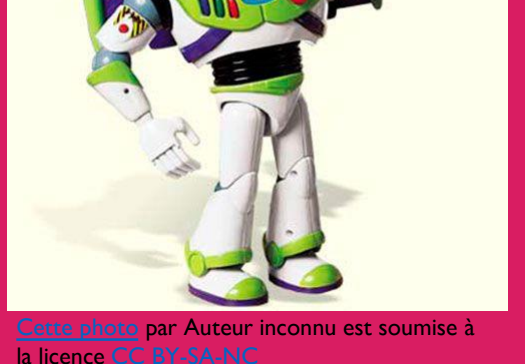

14/04/2022 Présentation Aquops 2022 4 Cheminots.weebly.com Pour accéder à la présentation :

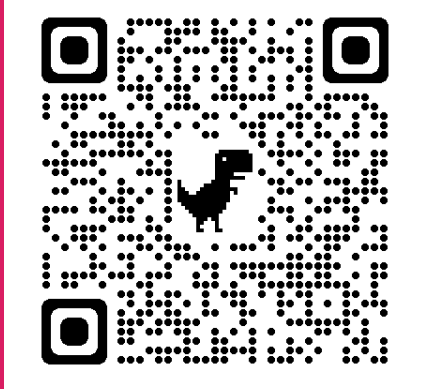

## **Avantages**

- Accès gratuit à plusieurs modèles pour la création de quiz, de jeux, de présentations, d'escape game, etc.;
- Facilité d'utilisation par les enseignants et les élèves;
- Augmente la motivation des élèves grâce au côté ludique et dynamique;
- Visuel attrayant conçu pour la clientèle jeunesse;
- Enregistrement automatique en cours de travail.

## **Inconvénients**

#### • Chercher un jeu précis;

- Conserver les jeux;
- Voir la progression des élèves.

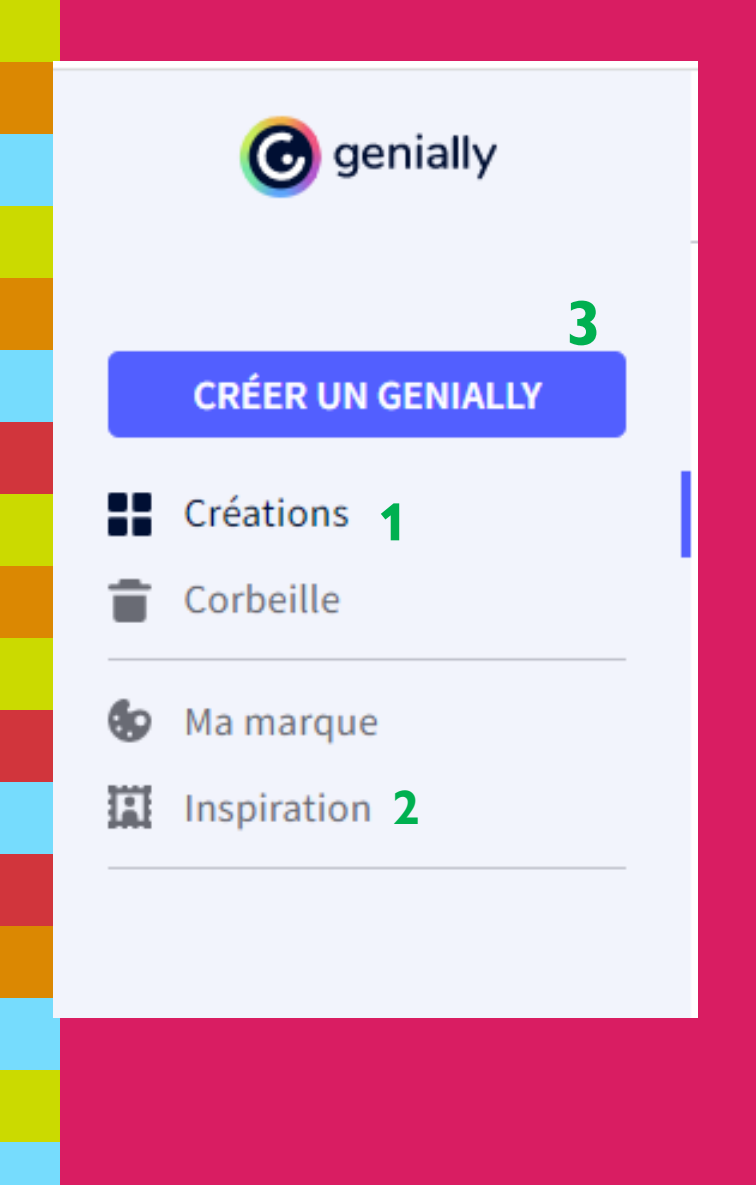

**1** Vos créations! **2** Des jeux créés par d'autres créateurs, parfois réutilisables. C

Accéder à la banque de modèles pour débuter une création!

**3**

## Créer un Genially

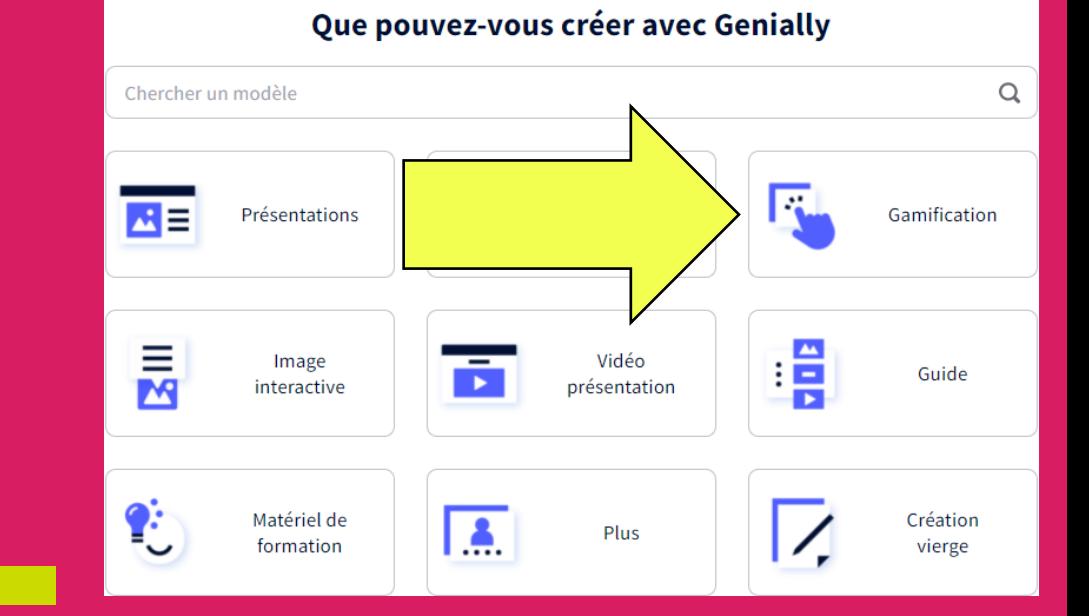

**3 types de « gamification » :** 

- **- Quiz**
- **- Jeux**
- **- Escape game**

#### **Gamification**

Créez vos propres contenus basés sur la mécanique de jeu. Idéal pour motiver, captiver, évaluer et promouvoir la mémorisation des contenus.

#### Quiz

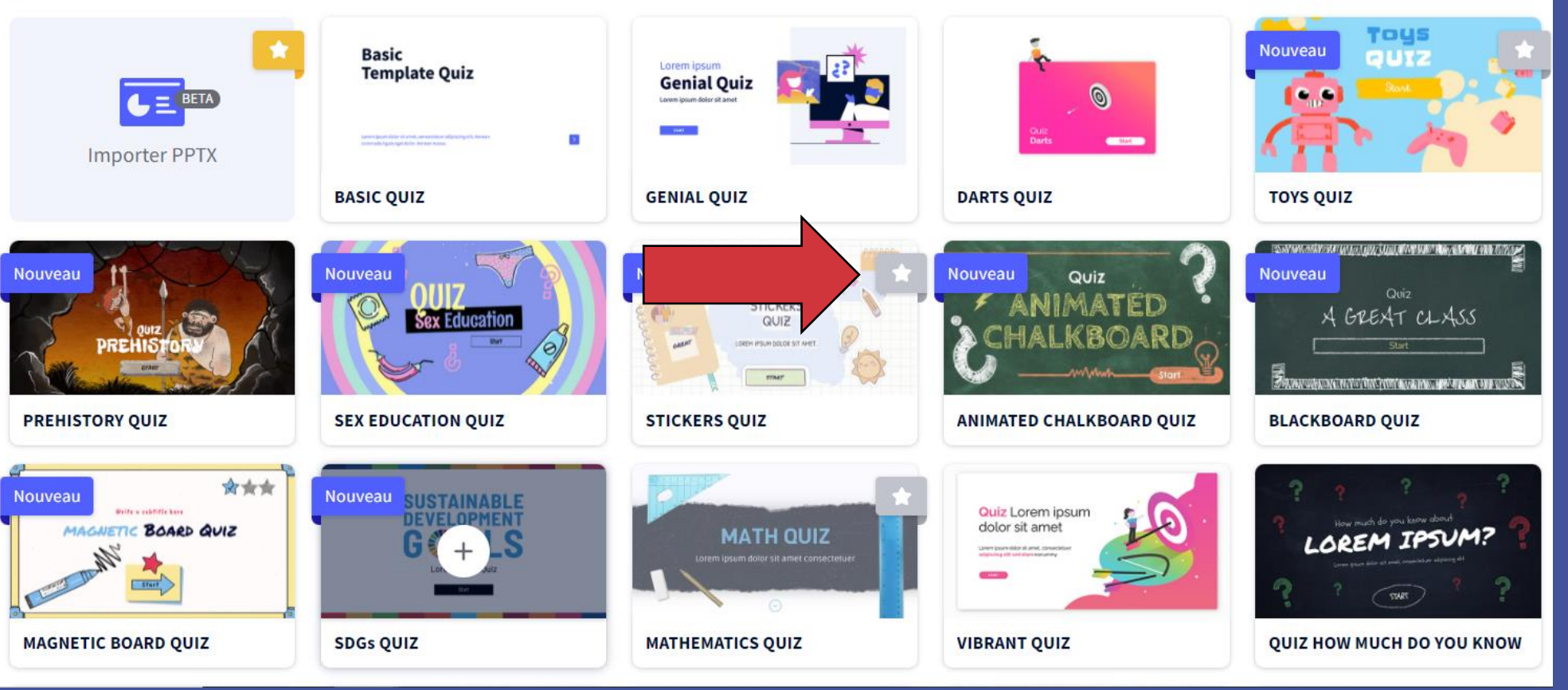

## **Choisir son quiz!**

La plupart des modèles sont gratuits.

Ceux avec l'étoile sont payants.

## **Visualiser le modèle**

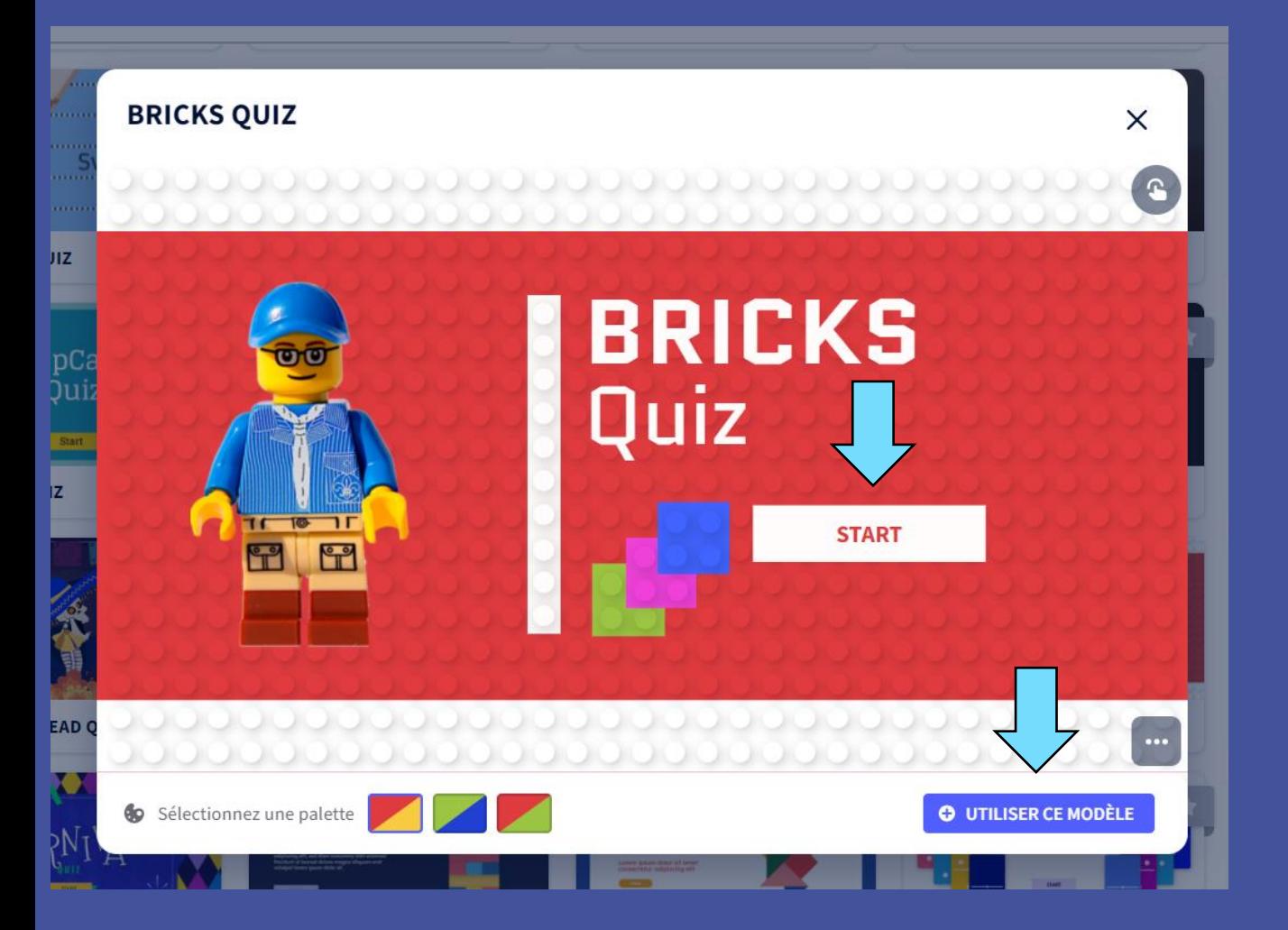

1- Appuyer sur le +

2- Appuyer sur le bouton « start » afin d'explorer le modèle

3- Appuyer sur « utiliser ce modèle » si vous êtes satisfaits.

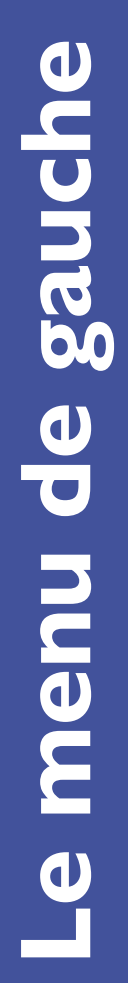

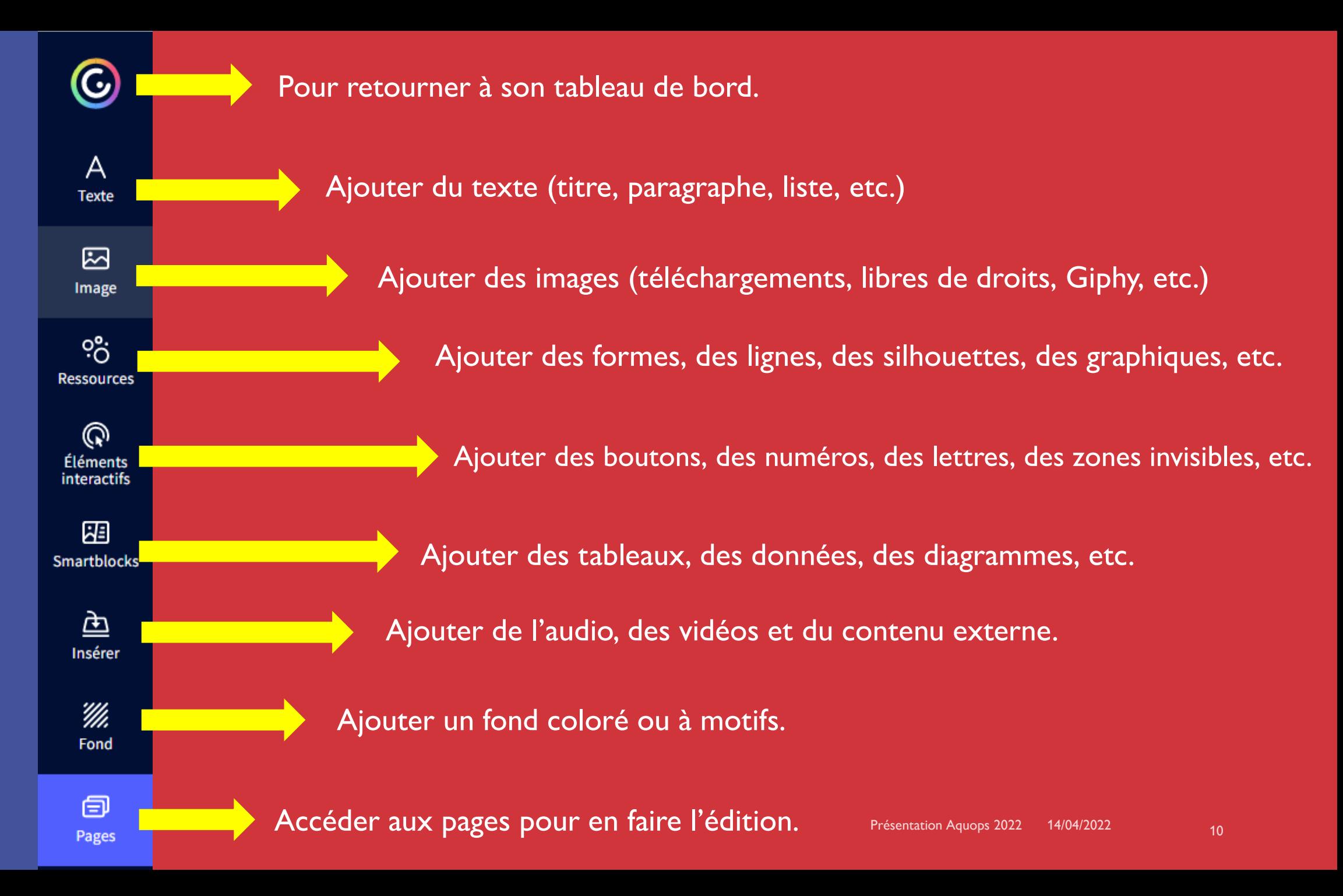

## **Qu'est-ce que l'interactivité?**

C'est ce qui est programmé lors d'un clic pour passer à une prochaine page, accéder à une page externe ou faire apparaître une fenêtre.

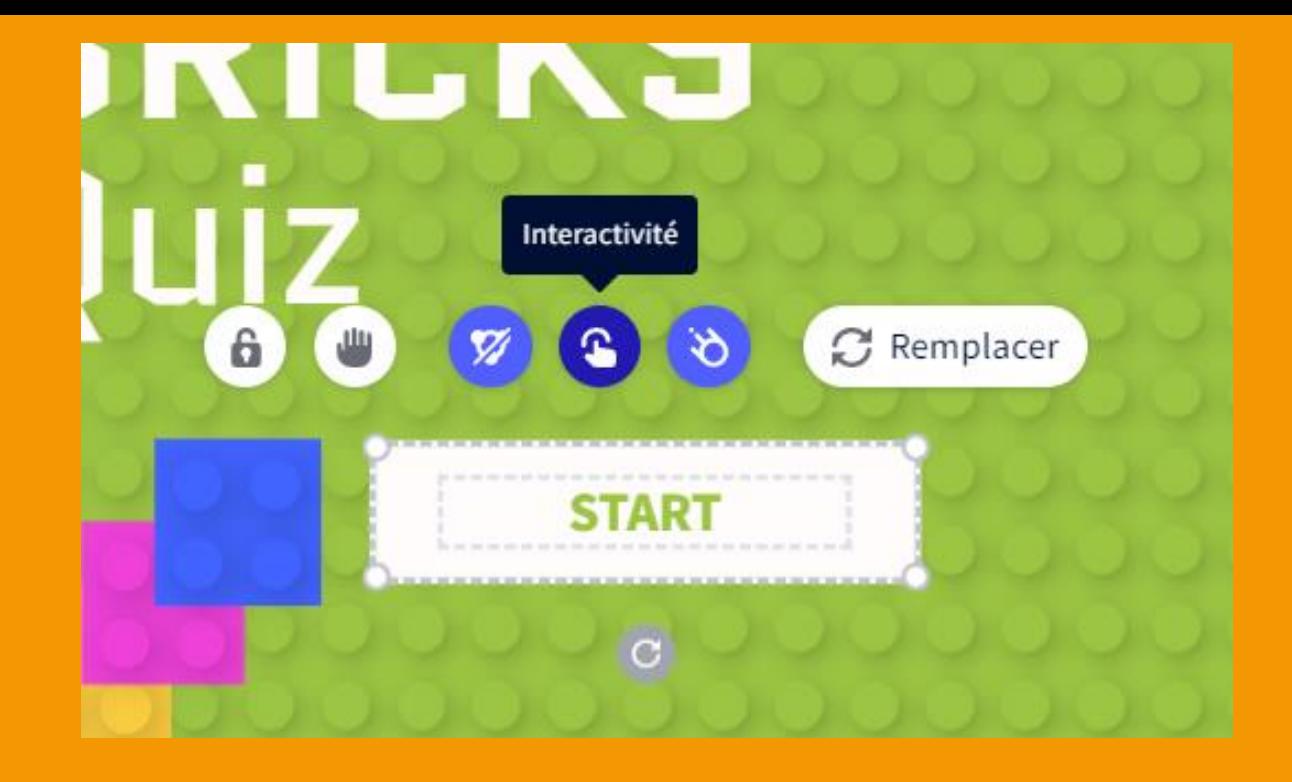

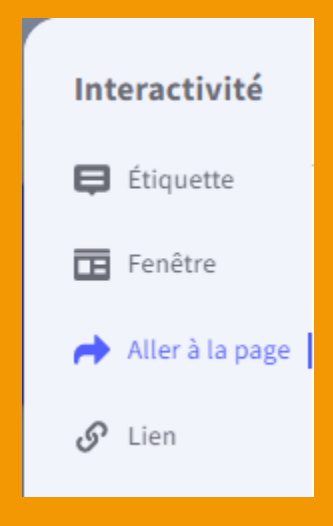

## **Les trois types d'interactivité**

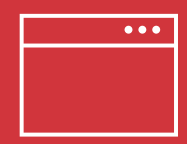

La fenêtre Faire apparaître du texte.

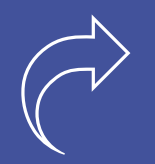

Aller à la page

Permet d'associer une diapositive à une autre.

**Lien** 

Ajouter du contenu externe.

# menu du haut **Le menu du haut**  $\mathbf{a}$

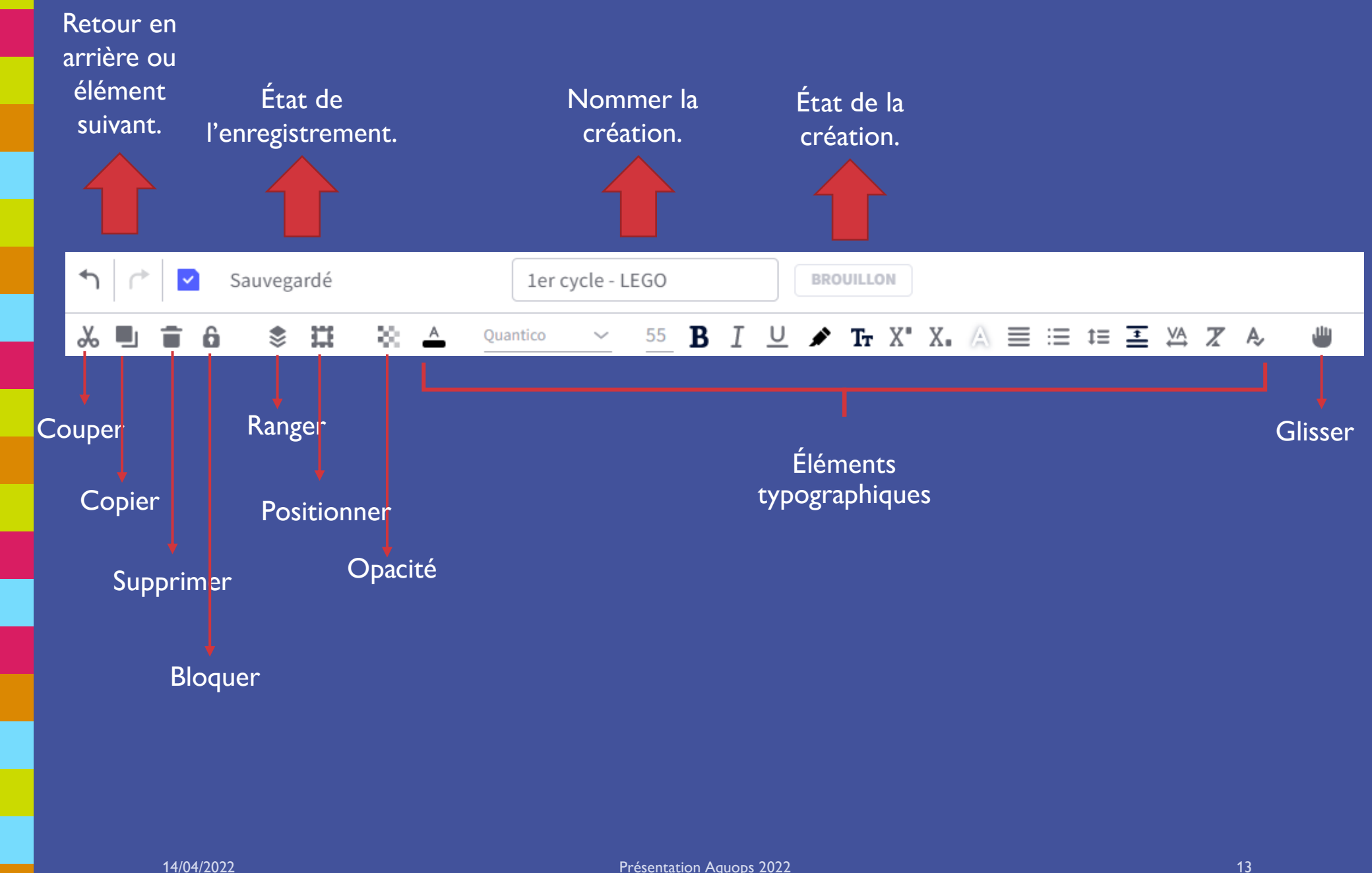

# **Créer et publier!**

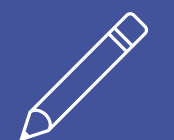

Modifier les zones de texte.

Prévisualiser votre jeu.

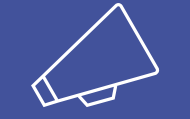

 $\otimes$ 

Publier votre création! Partager votre création à vos élèves et vos collègues.

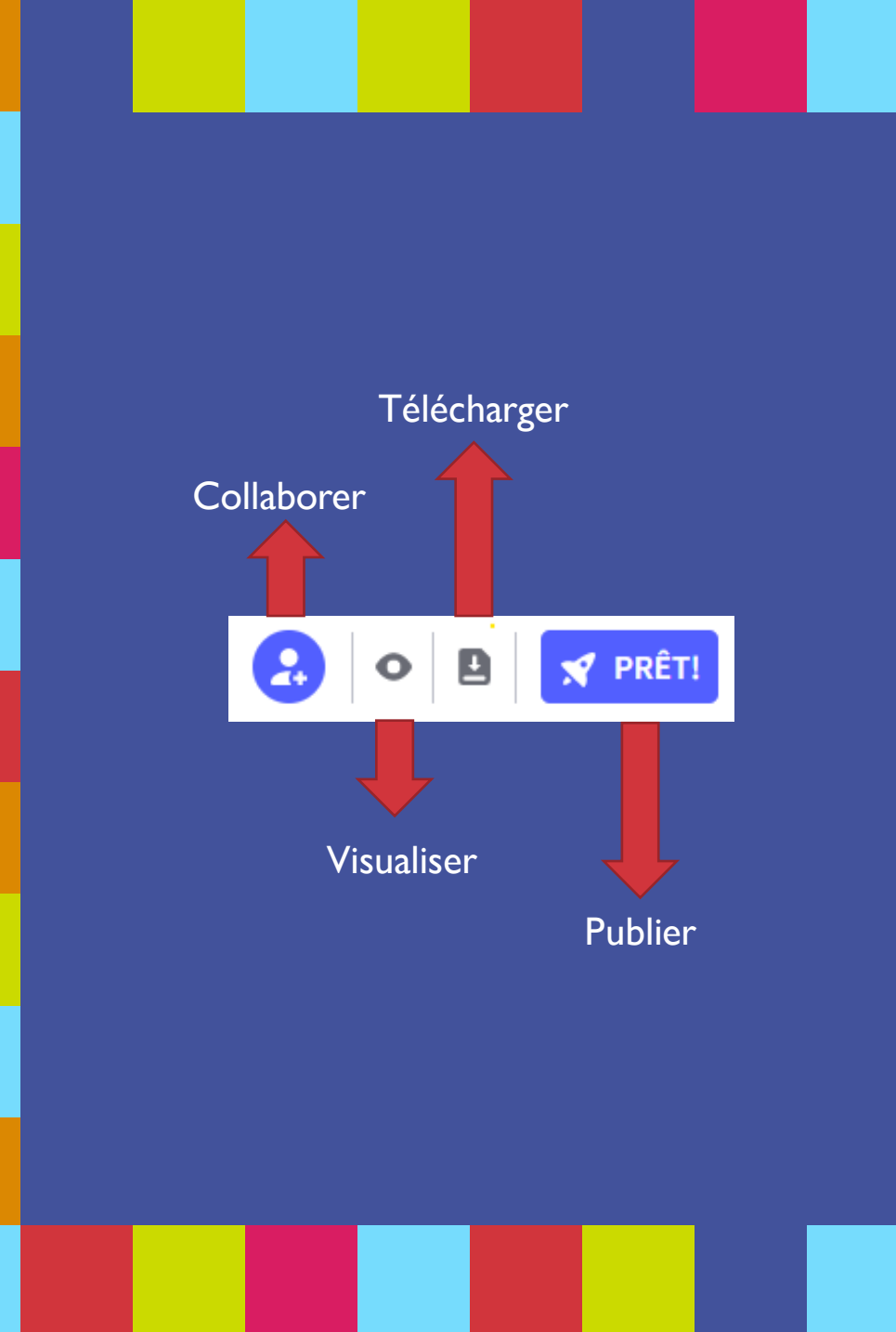

## **Merci!**

### **N'oubliez pas d'aller évaluer l'atelier!**

Catherine Bélanger & Karine Rouleau

cheminots.weebly.com

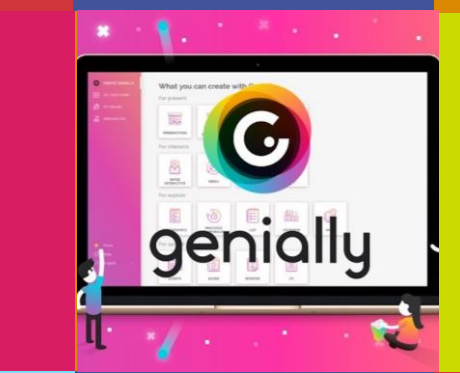

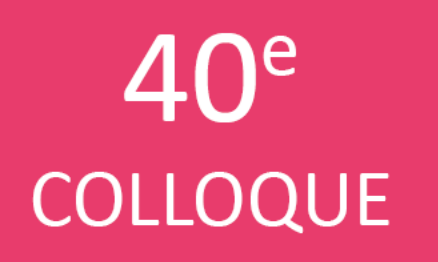

# Partenaires | 2022

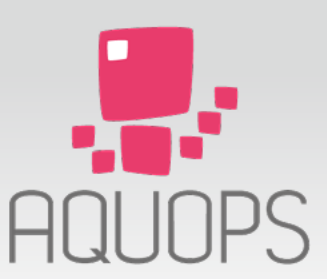

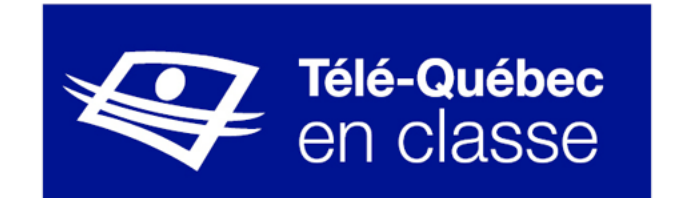

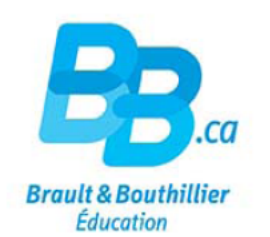

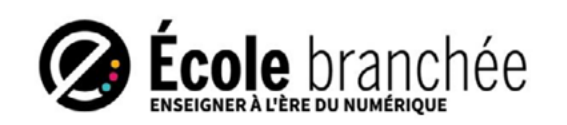

Google for Education

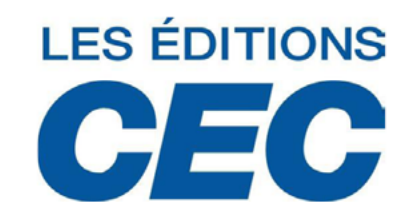

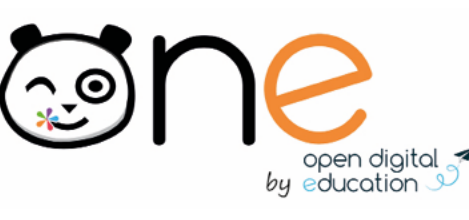

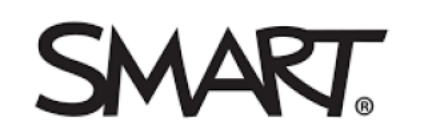

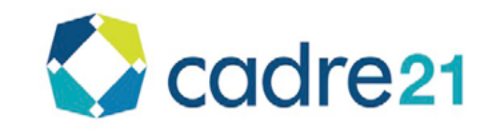

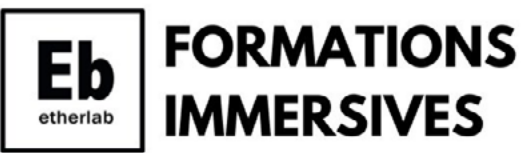

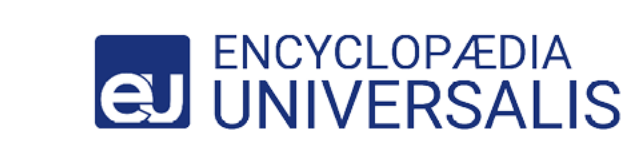

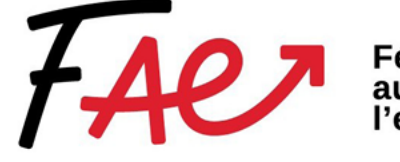

**Fédération<br>autonome de<br>l'enseignement** 

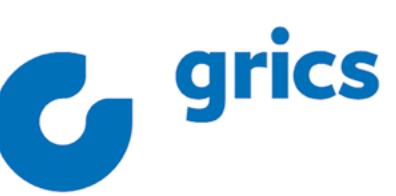

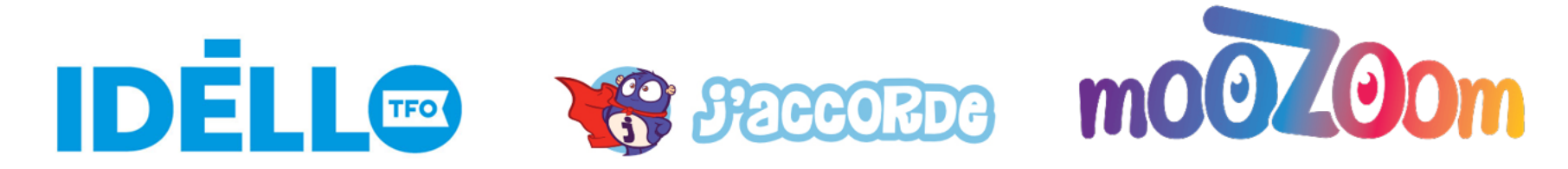

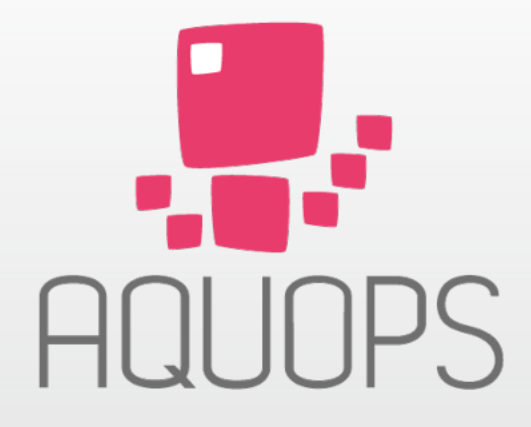

l'AQUOPS, toujours aussi branchée!

aquops.qc.ca